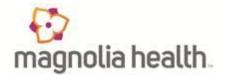

| National Imaging Associates, Inc. (NIA) |
|-----------------------------------------|
| Interventional Pain Management (IPM)    |
| Frequently Asked Questions (FAQ's)      |
| For Magnolia Health Medicaid Providers  |

• • •

| ¥                                                                                                    |                                                                                                    |
|----------------------------------------------------------------------------------------------------|----------------------------------------------------------------------------------------------------|
| Question                                                                                                    | Answer                                                                                                    |
| GENERAL                                                                                                    |                                                                                                    |
| Why is Magnolia Health<br>implementing an<br>Interventional Pain<br>Management (IPM)<br>Program?                  | Magnolia Health is implementing this program to improve<br>quality and manage the utilization of non-emergent, IPM<br>procedures for Magnolia Health Medicaid members.<br>Magnolia Health providers will utilize the same tools<br>through RadMD to request IPM procedures as they do<br>today for advanced imaging procedures. |
| What IPM procedures does this include?                                                                            | <ul> <li>IPM Procedures that are included in this program:</li> <li>Spinal Epidural Injections</li> <li>Paravertebral Facet Joint Injections or Blocks</li> <li>Paravertebral Facet Joint Denervation<br/>(Radiofrequency Neurolysis)</li> <li>Sacroiliac Joint Injections</li> <li>Sympathetic Nerve Block</li> </ul>          |
| Why did Magnolia<br>Health select NIA?                                                                            | NIA was selected to partner with us because of its<br>clinically driven program designed to effectively manage<br>quality and member safety, while ensuring appropriate<br>utilization of resources for Magnolia Health membership.                                                                                             |
| Which Magnolia Health<br>members will be<br>covered under this<br>relationship and what<br>networks will be used? | NIA will manage non-emergent outpatient IPM<br>procedures for Magnolia Health Medicaid members<br>effective July 1, 2023, through Magnolia Health's<br>contractual relationships.                                                                                                    |
| <b>PROGRAM START DATE</b>                                                                                         |                                                                                                    |
| What is the implementation date for this IPM Program?                                                             | The effective date of the program is July 1, 2023.<br>Magnolia Health and NIA will be collaborating on provider<br>related activities prior to the start date including provider<br>training materials and provider education.                                                                                                  |
| <b>PRIOR AUTHORIZATION</b>                                                                                        |                                                                                                    |
| What IPM services will<br>require a provider to<br>obtain a prior<br>authorization?                               | <ul> <li>The following outpatient IPM procedures require prior<br/>authorization through NIA:</li> <li>Spinal Epidural Injections</li> <li>Paravertebral Facet Joint Injections or<br/>Blocks</li> </ul>                                                                                                    |

| When is prior<br>authorization required?                                                                          | <ul> <li>Paravertebral Facet Joint Denervation<br/>(Radiofrequency Neurolysis)</li> <li>Sacroiliac Joint Injections</li> <li>Sympathetic Nerve Block</li> </ul> Prior authorization is required for outpatient, non-<br>emergent IPM procedures. Ordering providers must<br>obtain prior authorization for these procedures prior to the<br>service being performed. <u>Note</u> : Only outpatient procedures are within the program<br>scope. All IPM procedures performed in the Emergency<br>Room or as part of inpatient or intraoperative care do not |
|----------------------------------------------------------------------------------------------------|----------------------------------------------------------------------------------------------------|
| Is prior authorization<br>required for members<br>currently undergoing<br>treatment?                              | require prior authorization through NIA.<br>Yes, authorization is required for dates of service on or<br>beyond July 1, 2023, even if the member is continuing<br>treatment.                                                                                                    |
| Who do we expect to<br>order IPM procedures?                                                                      | <ul> <li>IPM procedures requiring medical necessity review are usually ordered by one of the following specialties.</li> <li>Anesthesiologists</li> <li>Neurologists</li> <li>Pain Specialist</li> <li>Orthopedic Spine Surgeon</li> <li>Neurosurgeon</li> <li>Other physicians with appropriate pain procedure training and certification</li> </ul>                                                                                                    |
| Are inpatient IPM<br>procedures included in<br>this program?                                                      | No, Inpatient IPM procedures are not included in this program.                                                                                                    |
| Are intraoperative IPM<br>procedures included in<br>this program?                                                 | No, IPM procedures performed for pain management<br>during a larger surgical procedure are not included in this<br>program.                                                                                                    |
| How does the ordering<br>provider obtain a prior<br>authorization from NIA<br>for an outpatient IPM<br>procedure? | Providers will be able to request prior authorization via<br>the NIA website <u>RadMD.com</u> (preferred method) to<br>obtain prior authorization for IPM procedures. RadMD is<br>available 24 hours a day, 7 days a week.<br>For Providers that are unable to submit authorizations<br>using RadMD, our Call Center is available at 1-866-912-<br>6285 for prior authorization, Monday-Friday, 7:00 a.m. to<br>7:00 p.m. (CST).                                                                                                    |
| What information will<br>NIA require to receive<br>prior authorization?                                           | To expedite the process, please have the following<br>information available before logging on to the website or<br>calling the NIA call center staff                                                                                                    |

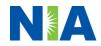

|                                                                    | (*denotes required information):                                                                                                    |
|--------------------------------------------------------------------|----------------------------------------------------------------------------------------------------|
|                                                                    | <ul> <li>Name and office phone number of ordering physician*</li> <li>Member name and ID number*</li> <li>Requested procedure*</li> <li>Name of provider office or facility where the service will be performed*</li> <li>Anticipated date of service*</li> <li>Details justifying the pain procedure*: <ul> <li>Date of onset of pain or exacerbation</li> <li>Physician exam findings and member symptoms (including findings applicable to the requested services)</li> <li>Clinical Diagnosis</li> <li>Date and results of prior IPM procedures.</li> <li>Diagnostic imaging results, where available. Conservative treatment modalities completed, duration, and results (e.g., physical therapy, chiropractic or osteopathic manipulation, hot pads, massage, ice packs and medication)</li> </ul> </li> </ul> |
|                                                                    | <ul> <li>Please be prepared to fax the following information, if requested: <ul> <li>Clinical notes outlining onset of pain, conservative care modalities, outcomes, and physical exam findings</li> <li>Date and results of prior IPM procedures</li> <li>Effectiveness of prior procedures on reducing pain</li> <li>Diagnostic Imaging results</li> <li>Specialist reports/evaluation</li> </ul> </li> </ul>                                                                                                    |
| How do I send clinical<br>information to NIA if it is<br>required? | The most efficient way to send required clinical<br>information is to upload your documents to RadMD<br>(preferred method). The upload feature allows clinical<br>information to be uploaded directly after completing an<br>authorization request. Utilizing the upload feature<br>expedites your request since it is automatically attached<br>and forwarded to our clinicians for review.<br>If uploading is not an option for your practice, you may<br>fax utilizing the NIA specific fax coversheet. To ensure<br>prompt receipt of your information:                                                                                                    |

| Can a provider request<br>more than one<br>procedure at a time for<br>a member (i.e., a series<br>of epidural injections)? | <ul> <li>Use the NIA fax coversheet as the first page of your clinical fax submission. *Please do not use your own fax coversheet, since it will not contain the case specific information needed to process the case</li> <li>Make sure the tracking number on the fax coversheet matches the tracking number for your request</li> <li>Send each case separately with its own fax coversheet</li> <li>IPM Providers may print the fax coversheet from <u>RadMD.com</u>.</li> <li>NIA will fax this coversheet to the IPM Provider during authorization intake or at any time during the review process.</li> <li>*Using an incorrect fax coversheet may delay a response to an authorization request.</li> <li>No. NIA requires prior authorization for each IPM procedure requested and will only authorize one procedure at a time.</li> </ul> |
|----------------------------------------------------------------------------------------------------|----------------------------------------------------------------------------------------------------|
| What kind of response<br>time can order<br>providers expect for                                                            | The best way to maximize the turnaround time of an authorization request is to initiate the request through RadMD.com.                                                                                                    |
| prior authorization?                                                                                                    | Generally, within 2 to 3 business days after receipt of a request with full clinical documentation, a determination will be made. In certain cases, the review process can take longer if additional clinical information is required to make a determination.                                                                                                    |
| What will the NIA<br>authorization number<br>look like?                                                                    | The NIA authorization number consists of alpha-numeric<br>characters. In some cases, the ordering provider may<br>instead receive an NIA tracking number (not the same as<br>an authorization number) if the provider's authorization<br>request is not approved at the time of initial contact.<br>Providers will be able to use either number to track the<br>status of their request online or through an Interactive<br>Voice Response (IVR) telephone system.                                                                                                    |
| If requesting an<br>authorization through<br>RadMD and the request<br>pends, what happens<br>next?                         | You will receive a tracking number and will need to<br>submit clinical documentation that supports the requested<br>IPM procedure.                                                                                                    |

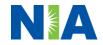

| Can RadMD be used to<br>submit an expedited<br>authorization request?<br>How long is the prior<br>authorization number<br>valid?<br>Is prior authorization<br>necessary for IPM<br>procedures if Magnolia<br>Health is NOT the | RadMD can only be used to initiate expedited<br>authorization requests after normal business hours.<br>Requests that are submitted during normal business<br>hours must be called into NIA's Call Center through the<br>toll-free number, 1-866-912-6285 for processing.<br>The authorization number is valid for 90 days from the<br>date of request.<br>No. Authorization is not required if Magnolia Health is<br>secondary to another plan.                                                                                                    |
|----------------------------------------------------------------------------------------------------|----------------------------------------------------------------------------------------------------|
| member's primary<br>insurance?<br>If a provider obtains a<br>prior authorization<br>number does that<br>guarantee payment?                                                                                                    | An authorization number is not a guarantee of payment.<br>Authorizations are based on medical necessity and are<br>contingent upon eligibility and benefits. Benefits may be<br>subject to limitations and/or qualifications and will be<br>determined when the claim is received for processing.                                                                                                    |
| Does NIA allow retro-<br>authorizations?                                                                                                    | Yes. Retrospective review of completed procedures are<br>evaluated for medical necessity and to determine<br>whether there was an urgent or emergent situation that<br>prohibited the provider from obtaining prior authorization<br>for the service and to determine whether medical<br>necessity guidelines were met. It is important that key<br>physicians and office staff be educated on the prior<br>authorization requirements. Claims for IPM procedures,<br>as outlined above, that have <u>not</u> been properly authorized<br>will <u>not</u> be reimbursed. Physicians administering these<br>procedures <u>should not</u> schedule or perform procedures<br>without prior authorization. |
| What happens if I have<br>a service scheduled for<br>July 1, 2023?                                                                                                    | An authorization can be obtained for all IPM procedures<br>for dates of service July 1, 2023, and beyond, beginning<br>July 1, 2023. NIA and Magnolia Health will be working<br>with the provider community on an ongoing basis to<br>continue to educate providers that authorizations are<br>required.                                                                                                    |
| Can a provider verify an authorization number online?                                                                                                    | Yes. Providers can check the status of member<br>authorization quickly and easily by going to the website at<br><u>RadMD.com.</u>                                                                                                    |
| Will the NIA<br>authorization number<br>be displayed on the                                                                                                    | No, the authorization will not be displayed on the Magnolia Health website.                                                                                                    |

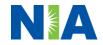

| Magnolia Health                                                                                                 |                                                                                                    |
|----------------------------------------------------------------------------------------------------|----------------------------------------------------------------------------------------------------|
| website?                                                                                                    |                                                                                                    |
| What if I disagree with<br>NIA's determination?                                                                 | In the event of a prior authorization or claims payment<br>denial, providers may appeal the decision through<br>Magnolia Health. Providers should follow the instructions<br>on their non-authorization letter or Explanation of<br>Payment (EOP) notification.                                                                                                    |
| SCHEDULING PROCEDU                                                                                              | RES                                                                                                    |
| Will NIA make a final<br>determination based on<br>the Anticipated Date of<br>Service?                          | <ul> <li>NIA does not guarantee final determination of the request<br/>by the anticipated date of service.</li> <li>The anticipated date of service (provided during request<br/>for authorization) is used to determine timing between<br/>procedures</li> <li>Please be advised that NIA needs 2 to 3 business days<br/>after the receipt of clinical information to review and</li> </ul> |
|                                                                                                    | render a decision on a request. Please do not schedule<br>or perform the procedure until you have an approved<br>authorization.                                                                                                    |
| Do ordering physicians<br>have to obtain an<br>authorization before<br>they call to schedule an<br>appointment? | NIA will require the name of the facility/provider where<br>the IPM procedure is going to be performed and the<br>anticipated date of service. Ordering providers should<br>obtain prior authorization before scheduling the<br>procedure.                                                                                                    |
| WHICH MEDICAL PROVID                                                                                            | DERS ARE AFFECTED?                                                                                                    |
| Which medical<br>providers are affected<br>by the IPM Program?                                                  | <ul> <li>Specialized Providers who perform IPM procedures in an outpatient setting.</li> <li>Magnolia Health providers will need to request a prior authorization from NIA to bill the service. Providers who perform IPM procedures are generally located at:</li> <li>Ambulatory Surgical Centers</li> <li>Hospital outpatient facilities</li> <li>Provider offices</li> </ul>             |
| CLAIMS RELATED                                                                                                  |                                                                                                    |
| Where do providers<br>send their claims for<br>outpatient, non-<br>emergent pain                                | Magnolia Health network providers should continue to<br>send claims directly to Magnolia Health.<br>Providers are encouraged to use EDI claims submission.                                                                                                    |
| management services?                                                                                            |                                                                                                    |

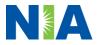

| How can providers<br>check claims and<br>claims appeal status?<br>MISCELLANEOUS | Providers should continue to check claims and appeals<br>status with Magnolia Health at the following address:<br>https://www.magnoliahealthplan.com/                                                                                                    |
|---------------------------------------------------------------------------------|----------------------------------------------------------------------------------------------------|
| How is medical                                                                  | NIA defines medical necessity as services that:                                                                                                    |
| necessity defined?                                                              |                                                                                                    |
|                                                                                 | <ul> <li>Meets generally accepted standards of medical practice; be appropriate for the symptoms, consistent with diagnosis, and otherwise in accordance with sufficient evidence and professionally recognized standards;</li> <li>Be appropriate to the illness or injury for which it is performed as to type of service and expected outcome;</li> <li>Be appropriate to the intensity of service and level of setting;</li> <li>Provide unique, essential, and appropriate information when used for diagnostic purposes;</li> <li>Be the lowest cost alternative that effectively addresses and treats the medical problem; and rendered for the treatment or diagnosis of an injury or illness; and</li> <li>Not furnished primarily for the convenience of the member, the attending physician, or other provider.</li> </ul> |
| Will provider trainings<br>be offered closer to the<br>implementation date?     | Yes, NIA will conduct provider training sessions before the implementation date of this program                                                                                                    |
| Where can a provider                                                            | NIA's IPM Guidelines can be found on the website at                                                                                                    |
| find NIA's Guidelines                                                           | RadMD.com. They are presented in a PDF file format that                                                                                                    |
| for Clinical Use of Pain                                                        | can easily be printed for future reference. NIA's clinical                                                                                                    |
| Management                                                                      | guidelines have been developed from practice                                                                                                    |
| Procedures?                                                                     | experiences, literature reviews, specialty criteria sets and                                                                                                    |
|                                                                                 | empirical data.                                                                                                    |
| Will the Magnolia Health                                                        | No. The Magnolia Health member ID card will not contain                                                                                                    |
| member ID card change                                                           | any NIA information on it and the member ID card will not                                                                                                    |
| with the implementation                                                         | change with the implementation of this IPM Program.                                                                                                    |
| of this IPM Program?<br>RE-REVIEW AND APPEA                                     |                                                                                                    |
| Is the re-review process                                                        | Once a denial determination has been made, if the office                                                                                                    |
| available for the IPM                                                           | has new or additional information to provide, a re-review                                                                                                    |
| program once a denial                                                           | can be initiated by uploading via RadMD or faxing (using                                                                                                    |
| is received?                                                                    | the case specific fax cover sheet) additional clinical                                                                                                    |
|                                                                                 | information to support the request. A re-review must be                                                                                                    |

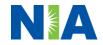

|                                               | initiated within 5 calendar day(s) from the date of initial denial and prior to submitting a formal appeal.                                                                                                    |
|-----------------------------------------------|----------------------------------------------------------------------------------------------------|
|                                               | NIA has a specialized clinical team focused on Magnolia<br>Health Medicaid. Peer-to-peer discussions are offered for<br>any request that does not meet medical necessity<br>guidelines. The IPM provider may call 1-866-912-6285 to<br>initiate the peer-to peer-process. These discussions<br>provide an opportunity to discuss the case and<br>collaborate on the appropriate services for the member<br>based on the clinical information provided. |
| Who should a provider                         | Providers are asked to please follow the appeal                                                                                                    |
| contact if they want to                       | instructions given on their non-authorization letter or                                                                                                    |
| appeal a prior                                | Explanation of Benefits (EOB) notification.                                                                                                    |
| authorization decision?                       |                                                                                                    |
| RADMD ACCESS                                  |                                                                                                    |
| If I currently have                           | If the user already has access to RadMD, RadMD will                                                                                                    |
| RadMD access, will I                          | allow you to submit an authorization for any procedures                                                                                                    |
| need to apply for                             | managed by NIA.                                                                                                    |
| additional access to                          |                                                                                                    |
| initiate authorizations                       |                                                                                                    |
|                                               |                                                                                                    |
| for IPM procedures?                           | Selecting "Dhysician's office that orders presedures"                                                                                                    |
| What option should I select to receive access | Selecting "Physician's office that orders procedures"                                                                                                    |
| to initiate                                   | will allow you access to initiate authorizations for pain                                                                                                    |
|                                               | management procedures.                                                                                                    |
| authorizations?                               | Lear would go to our wobsite DadMD as                                                                                                    |
| How do I apply for<br>RadMD access to         | User would go to our website RadMD.com.                                                                                                    |
| initiate authorization                        | Click on NEW USER.                                                                                                    |
|                                               | Choose "Physician's office that orders                                                                                                    |
| requests if I do not have                     | procedures" from the drop-down box                                                                                                    |
| access?                                       | <ul><li>Complete application with necessary information.</li><li>Click on Submit</li></ul>                                                                                                    |
|                                               | Once an application is submitted, the user will receive an<br>email from our RadMD support team within a few hours<br>after completing the application with an approved<br>username and a temporary passcode. Please contact the<br>RadMD Support Team at 1-800-327-0641 if you do not<br>receive a response within 72 hours.                                                                                                    |
| What is rendering                             | Rendering provider access allows users the ability to                                                                                                    |
| provider access?                              | view all approved authorizations for their office or facility.                                                                                                    |
|                                               | If an office is interested in signing up for rendering                                                                                                    |
|                                               | access, you will need to <b>designate an administrator.</b>                                                                                                    |
|                                               | <ul> <li>User would go to our website <u>RadMD.com</u></li> </ul>                                                                                                    |
|                                               | <ul> <li>Select "Facility/Office where procedures are</li> </ul>                                                                                                    |
|                                               | performed"                                                                                                    |

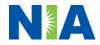

|                              | Complete application                                                                                                    |
|------------------------------|----------------------------------------------------------------------------------------------------|
|                              | Click on Submit                                                                                                    |
|                              | Examples of a rendering facility that only need to view approved authorizations: <ul> <li>Hospital facility</li> </ul>                                  |
|                              | <ul> <li>Billing department</li> </ul>                                                                                                    |
|                              | Offsite location                                                                                                    |
|                              | <ul> <li>Another user in location who is not interested in<br/>initiating authorizations</li> </ul>                                                     |
| Which link on RadMD          | Clicking the "Request Pain Management or Minimally                                                                                                    |
| will I select to initiate an | <b>Invasive Procedure</b> " link will allow the user to submit a                                                                                        |
| authorization request        | request for an IPM procedure.                                                                                                    |
| for IPM procedures?          |                                                                                                    |
| How can providers            | Providers can check on the status of an authorization by                                                                                                |
| check the status of an       | using the "View Request Status" link on RadMD's main                                                                                                    |
| authorization request?       | menu.                                                                                                    |
| How can I confirm what       | Clinical Information that has been received via upload or                                                                                               |
| clinical information has     | fax can be viewed by selecting the member on the View                                                                                                   |
| been uploaded or faxed       | Request Status link from the main menu. On the bottom                                                                                                   |
| to NIA?                      | of the "Request Verification Detail" page, select the                                                                                                   |
|                              | appropriate link for the upload or fax.                                                                                                    |
|                              |                                                                                                    |
| Where can providers          | Links to case-specific communication to include requests                                                                                                |
| find their case-specific     | for additional information and determination letters can be                                                                                             |
| communication from           | found via the View Request Status link.                                                                                                    |
| NIA?                         |                                                                                                    |
| If I did not submit the      | The "Track an Authorization" feature will allow users who                                                                                               |
| initial authorization        | did not submit the original request to view the status of an                                                                                            |
| request, how can I view      | authorization, as well as upload clinical information. This                                                                                             |
| the status of a case or      | option is also available as a part of your main menu                                                                                                    |
| upload clinical              | options using the "Search by Tracking Number" feature.                                                                                                  |
| documentation?               | A tracking number is required with this feature.                                                                                                    |
| Paperless Notification:      | NIA defaults communications including final authorization                                                                                               |
| How can I receive            | determinations to paperless/electronic. Correspondence                                                                                                  |
| notifications                | for each case is sent to the email of the person                                                                                                    |
| electronically instead of    | submitting the initial authorization request.                                                                                                    |
| paper?                       |                                                                                                    |
|                              | Users will be sent an email when determinations are made.                                                                                               |
|                              | <ul> <li>No PHI will be contained in the email.</li> <li>The email will contain a link that requires the user to log into RadMD to view PHI.</li> </ul> |

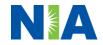

|                            | Providers who prefer paper communication will be given<br>the option to opt out and receive communications via fax.       |
|----------------------------|----------------------------------------------------------------------------------------------------|
| <b>CONTACT INFORMATION</b> |                                                                                                    |
| Who can I contact if we    | For assistance, please contact                                                                                            |
| need RadMD support?        | RadMDSupport@Evolent.com or call 1-800-327-0641.                                                                          |
|                            | RadMD is available 24/7, except when maintenance is performed every third Thursday of the month from 9 pm – midnight PST. |
| Who can a provider         | Providers can contact Priscilla W. Singleton, Provider                                                                    |
| contact at NIA for more    | Relations Manager, at 1-800-450-7281, ext. 75023 or                                                                       |
| information?               | psingleton@Evolent.com.                                                                                                   |

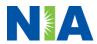